# How to Schedule a practice in TeamSideline

Scheduling a practice in our system (TeamSideline) is a way to keep our teams organized. In no way does it give you the right to the field if another person beats you to the field (a softball team, a dad playing catch with his kid, for example). In Naperville, it is first come first serve to the fields in regard to practices. HOWEVER, NPD programs DO have permits for practices (softball, baseball, etc.), therefore, they do have priority on fields for practices. Furthermore, when the park district pulls permits for the fields, we must shut down the fields in the system and if your team is scheduled for a practice at one of the fields we play games on, your entire team will be notified that practice is cancelled. IF YOU DON'T WANT THIS TO HAPPEN, DO NOT SCHEDULE PRACTICE IN THE SYSTEM ON A FIELD! Finally, if the field is "lined" that means it is prepped for a game that is going to be played that day and you are not allowed to practice on it.

If you choose to practice on a ball field, see below: **Only Drafted Managers** are allowed to practice on Knoch 5, Dupage 5, The Beach, Nike 1 and Nike 3.

Each Wednesday at noon you can schedule 1 time slot for practice on a field through the following Sunday. If you are scheduling a 4:30pm practice and there is a game at 6pm on that field, please be respectful of the teams playing. You MUST be off the field no later than 5:30pm and courtesy would probably have you off the field by 5:15pm.

If you'd like to let your team know you will have a practice each Friday, you can add an event to your team site and state "practice" and the location "TBD." Once fields open up on a Wednesday you can then delete that event and add a practice.

 Go to nllb.org and select **Schedules** to open the field schedule (schedules).

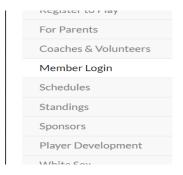

### TU PLAY BASEBALL

#### 2024 Naperville Little League Spring Baseball Registration

Our 2024 spring baseball registration is now open. You will notice a different registration system from this past summer/fall. Click on the button below to to view program details and to register to play or click "Register to Play" on the left side of the screen. Registrations received or not paid after March 15, 2024 will result in an extra \$50 and will be accepted on space availability. Refunds on or prior to March 15, 2024 will be granted, less a \$50 processing fee. No refunds will be processed after March 15, 2024. Questions? Please contact Lisa O'Rear, lorear@nllb.org or 630-420-9020.

Register for 2024 NLLB Spring Baseball

2. In a separate tab, go to nllb.org and select **Member Login** on the left-hand side of the page.

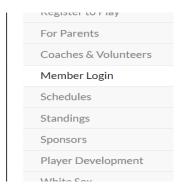

## TO PLAY BASEBALL

#### 2024 Naperville Little League Spring Baseball Registration

Our 2024 spring baseball registration is now open. You will notice a different registration system from this past summer/fall. Click on the button below to to view program details and to register to play or click "Register to Play" on the left side of the screen. Registrations received or not paid after March 15, 2024 will result in an extra \$50 and will be accepted on space availability. Refunds on or prior to March 15, 2024 will be granted, less a \$50 processing fee. No refunds will be processed after March 15, 2024. Questions? Please contact Lisa O'Rear, lorear@nllb.org or 630-420-9020.

Register for 2024 NLLB Spring Baseball

3. Log into your TeamSideline account.

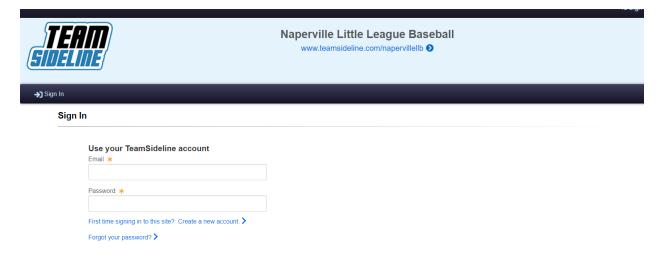

4. Click on your team's name under Team Information.

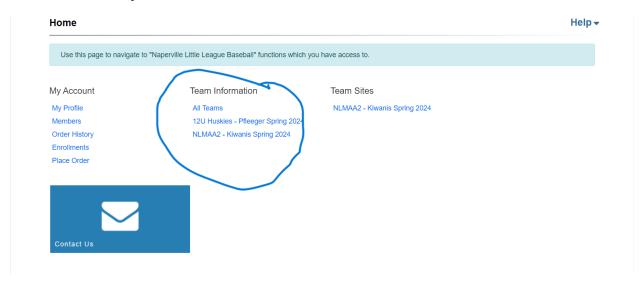

5. Scroll down and click the blue button to add a practice where space is available as noted on the field schedule (step 1 above)

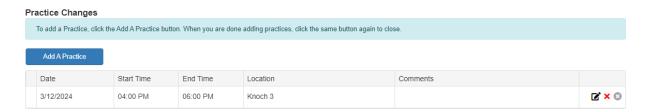